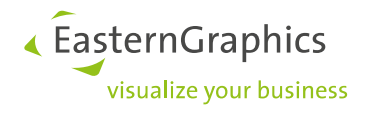

## **Setup of pCon.ui**

Please provide the following information, so pCon.ui can be configured according to your needs.

## **1. pCon.login**

The available OFML data depends on the pCon.login user account. If you don't have one yet, please create one here [https://login.pcon-solutions.com/.](https://login.pcon-solutions.com/) Please make sure to use a separate user account for your online solutions instead of a personal one and that the password of this account is not changed in the future. In addition, this user account should be assigned to a separate pCon.login channel "Online", because some manufacturers provide special data sets for online solutions. The channel ensures that the responsible persons assign the correct data to your data approval requests.

If you don't have a channel "Online" yet, you can find further information on how to create channels in pCon.login in th[e FAQs of pCon.login](https://login.pcon-solutions.com/doc/faq/pcon_login_faq.en.html) and th[e pCon.login Manual.](https://login.pcon-solutions.com/doc/manual/en/pCon.login_Manual_New_Users.pdf)

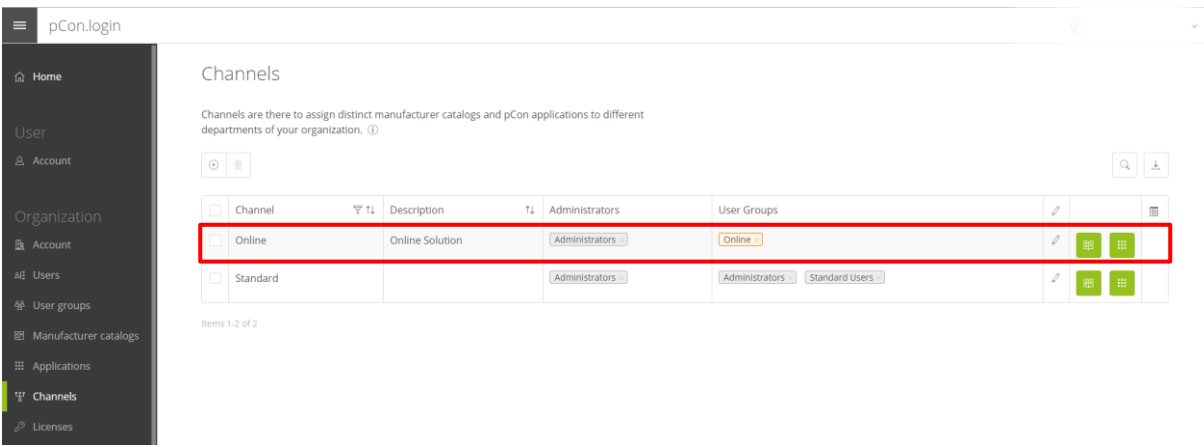

If you have any questions about this, please feel free to contact  $\frac{1}{2}$  support@easterngraphics.com.

Once you have a proper pCon.login user account, please go [here](https://eaiws-server.pcon-solutions.com/__debug__/generate_refresh_token.php) using a private tab. Then log in, generate a refresh token and copy it to the [request form.](https://docs.pcon-solutions.com/pCon/cloud/ui/Request_Form_pCon.cloud_Checklist.pdf) If generating the token doesn't work, you can fill in the complete pCon.login credentials with username and password.

The completely filled form needs to be attached to your order of pCon.cloud with pCon.ui.

## **2. Configuration**

Your pCon.ui is configurable. The following parameters will affect all of your created links. Some of the settings can be overwritten later by URL-parameters, see [documentation](https://docs.pcon-solutions.com/pCon/cloud/ui/latest/pCon.cloud_UI_documentation.pdf) of pCon.ui. If there is a default value, it is marked bold.

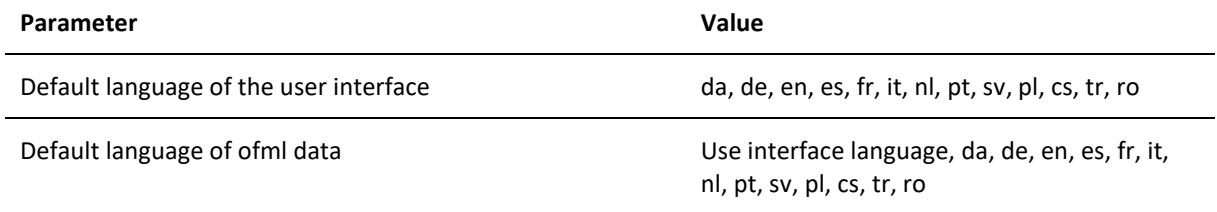

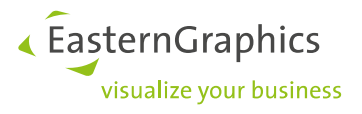

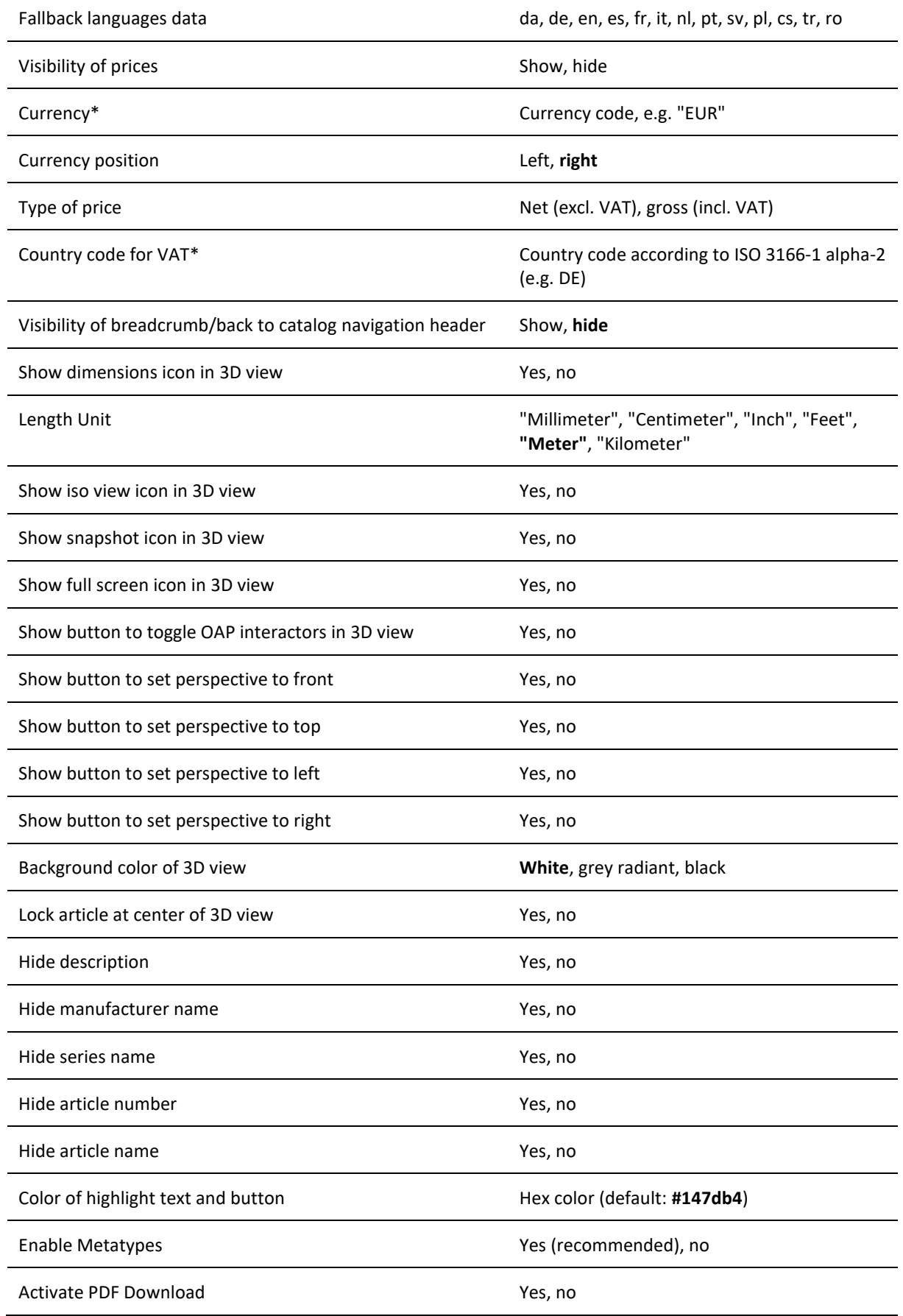

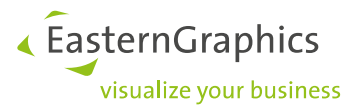

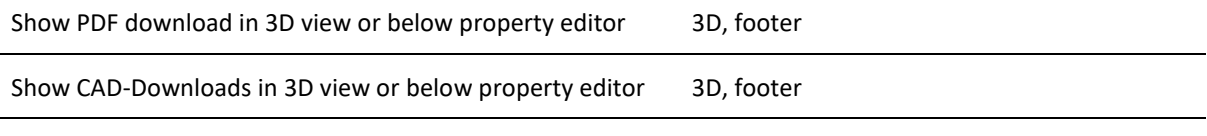

**\* Note:** If the OFML data does not contain the chosen target currency, the price will be converted. Furthermore, the correct VAT for the target country will be included.

An example with many features activated can be found [here.](https://ui.pcon-solutions.com/#GATEKEEPER_ID=demo_lead_activateall&cep=egroffice%3A0%2Coffice2%3A%40FOLDER1%24default&moc=EGROFFICE&ban=4520&sid=OFFICE2&ovc=A_4500.BEZUG%3Dtextil%3BMAT_STOFFE.MAT_Bezug%3D1_Pantone_7496%3BMAT_LEDER.MAT_LEDER%3D40%3BMAT_8_OTHER.MAT_8_1%3D8_Pantone_0420%3BMAT_8_OTHER.MAT_8_2%3D8_silber%3BMAT_8_OTHER.MAT_8_3%3D8_alu_matt%3BMAT_8_OTHER.MAT_8_4%3D8_chrom%3BArmlehne.Visible%3D1&lang=de)

Please provide the information above for the initial setup via [this form.](https://docs.pcon-solutions.com/pCon/cloud/ui/Request_Form_pCon.cloud_Checklist.pdf) The completely filled form needs to be attached to your order of pCon.cloud with pCon.ui.

## **Legal remarks**

© EasternGraphics GmbH | Albert-Einstein-Straße 1 | 98693 Ilmenau | GERMANY

This work (whether as text, file, book or in other form) is copyright. All rights are reserved by EasternGraphics GmbH. Translation, reproduction or distribution of the whole or parts thereof is permitted only with the prior agreement in writing of EasternGraphics GmbH.

EasternGraphics GmbH accepts no liability for the completeness, freedom from errors, topicality or continuity of this work or for its suitability to the intended purposes of the user. All liability except in the case of malicious intent, gross negligence or harm to life and limb is excluded.

All names or descriptions contained in this work may be the trademarks of the relevant copyright owner and as such legally protected. The fact that such trademarks appear in this work entitles no-one to assume that they are for the free use of all and sundry.